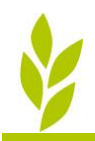

Sørg for at TID-registreringer i DB perioden er opdateret med de rigtige registreringer og antal timer. Sørg for at Markbladet i DB høståret er opdateret med de rigtige behandlinger og priser (Hovedprodukt, Planteværn, evt. tørring, osv.)

## **1:** Åben kartoteket **Maskiner**

- Prisen pr. maskine skal jo være korrekt for den periode der skal beregnes DB for og kan enten indtastes manuelt eller beregnes. (tjek også at satser og forbrugsstoffer på tid-registreringer er rigtige inden beregning)
- Hvis du bruger modulet **"Maskininvestering"** kan prisen beregnes for maskiner med knappen **"Hent forbrug"** i en periode, f.eks 01-08-2020 til 31-07-2021. Der kan hentes Kapacitet, Energi og Vedligehold fra TID-registreringer eller det kan indtastes manuelt. Fanerne Anskaffelse og Kapitalomkostninger skal altid udfyldes manuelt. Øvrige faner er valgfri.
- **Alle maskiner** markeres og der vælges "Hent forbrug" fra TID-registreringer og prisen beregnes. (Tjek evt. antal timer i Kapacitet , Vedligeholdsomk. og evt. energi omk. samt øvrige faner)
- Prisen fremgår nu beregnet pr. maskine udfra tidregistreringer og indtastninger.
- Der vælges **"Overfør pris"** i Maskininvesteringen til maskinkartoteket .
- Hver maskine har nu fået en beregnet pris/time.

(en maskine kan også sættes til enheden ha og behandlet areal kan hentes) (Vis udskrift viser investeringsberegning for den enkelte maskine)

## **2:** Åben **TID-registreringen**

- Maskinprisen for tidsregistreringer i perioden skal nu opdateres med den beregnede pris og dato-filtreringen sættes til samme periode f.eks. 01-08-2020 til 31-07-2021 (husk at andre filtre står på "Alle").
- Forneden i sammentællingen vælges knappen "**Prisopdater**".
- De aktuelle priser fra maskinkartoteket der lige er blevet beregnet overføres nu til tidsregistreringerne.

## **3:** Åben **Markbladet**

- Stå på det høstår der skal beregens DB for f.eks. 2021
- Sørg for at alle behandlinger er indtastet og opdateret i markbladet (arbejdssats og maskintimer behøves jo ikke, kommer fra TID).
- Forneden vælges nøgletal **"910 Økonomi (TID)".**
- Økonomi nøgletal (DB) kan nu ses pr. mark med Arbejdssatser og Maskintimer hentet fra TID**.**
- Via udskrifter **(Økonomiopgørelser)** kan man få de samme tal printet ud pr. mark, pr. Afgrøde, pr. Afgrødegruppe eller totalt.

Husk at rette priser for f.eks. Satser til det høstår man efterfølgende skal registrere TID på.